## Masraf Merkezi Ekstresi

Masraf merkezlerine ait hareketlerin işlem türleri ile birlikte günlük toplamlarla kart listesinden alınabilmesi için önce ilgili masraf merkezi daha sonra F9-sağ fare düğmesi menüsünde yer alan Ekstre seçilir. Filtreler seçeneği ile ekstrenin alınacağı koşullar belirlenir. Masraf merkezi ekstresi filtre seçenekleri şunlardır:

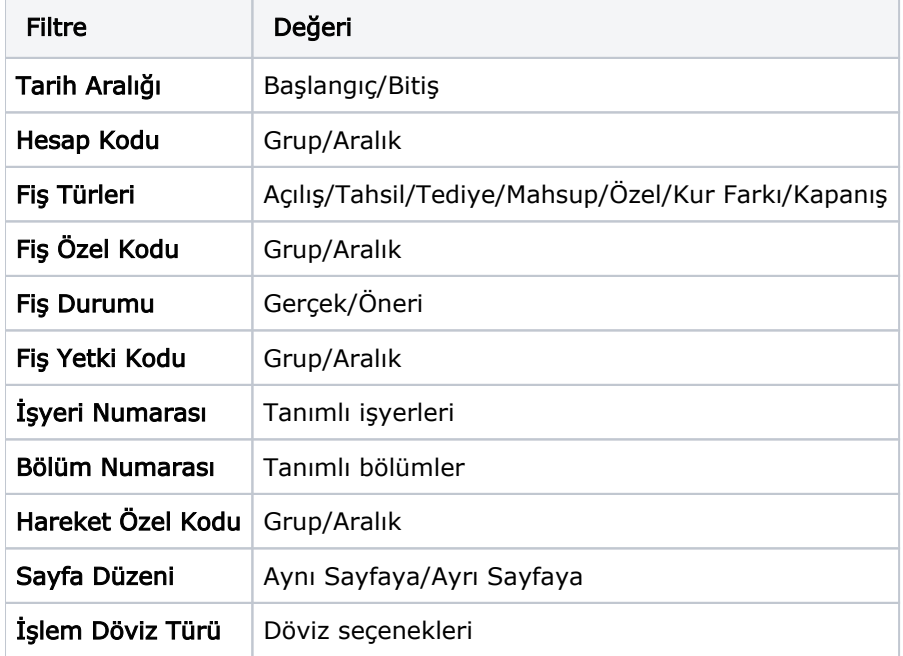

Koşul belirleme işleminden sonra ekstre alındığında verilen tarihler arasındaki masraf merkezi hareketleri tarih, fiş türü, fiş numarası, açıklama borç, alacak, bakiye toplam kolon bilgileri ile listelenir. Ekstre raporunun üst bölümünde muhasebe hesap kodu ve açıklaması, hesap özel kodu, yetki kodu ve birim bilgileri yer alır.

Ekstre raporunun sonunda ise muhasebe hesap hareketlerine ait toplam bilgileri yer alır.